## **[ذخیره کردن فونت فایل های](http://www.bartarinha.ir/fa/news/227287/%D8%B0%D8%AE%DB%8C%D8%B1%D9%87-%DA%A9%D8%B1%D8%AF%D9%86-%D9%81%D9%88%D9%86%D8%AA-%D9%81%D8%A7%DB%8C%D9%84-%D9%87%D8%A7%DB%8C-word-%D9%88-powerpoint-%D8%A8%D8%A7-%D8%AE%D9%88%D8%AF-%D9%81%D8%A7%DB%8C%D9%84)** *Word* **و** *PowerPoint* **با خود فایل**

در اختیار دارید و برای چاپ یا ارائه فایل مورد نظر مجبور PowerPoint یا Word رض کنید یک فایل هستید از یک کامپیوتر دیگر استفاده کنید.اما اگر فونت هایی که شما برای تهیه فایل استفاده کرده اید در .کامپیوتر جدید وجود نداشته باشد، فایل شما به شکل نامنظم و زشتی نمایش داده خواهد شد را همراه با خَود فایل ِ PowerPoint ٍ و Word فایل های فونت در این ترفند نحوه ی ذخیره نمودن .آموزش خواهیم داد تا از بروز اینگونه مشکلات جلوگیری شود .را انتخاب کنید Options مراجعِه کرده و گزینه File به منوی بدین منظور ابتدا. را بزنید Embed fonts in the file مراجعه کرده و تیک گزینه Save در مرحله بعدی به بخش $\cdot$ . .کلیک کنید OK و در آخر بر روی گزینه

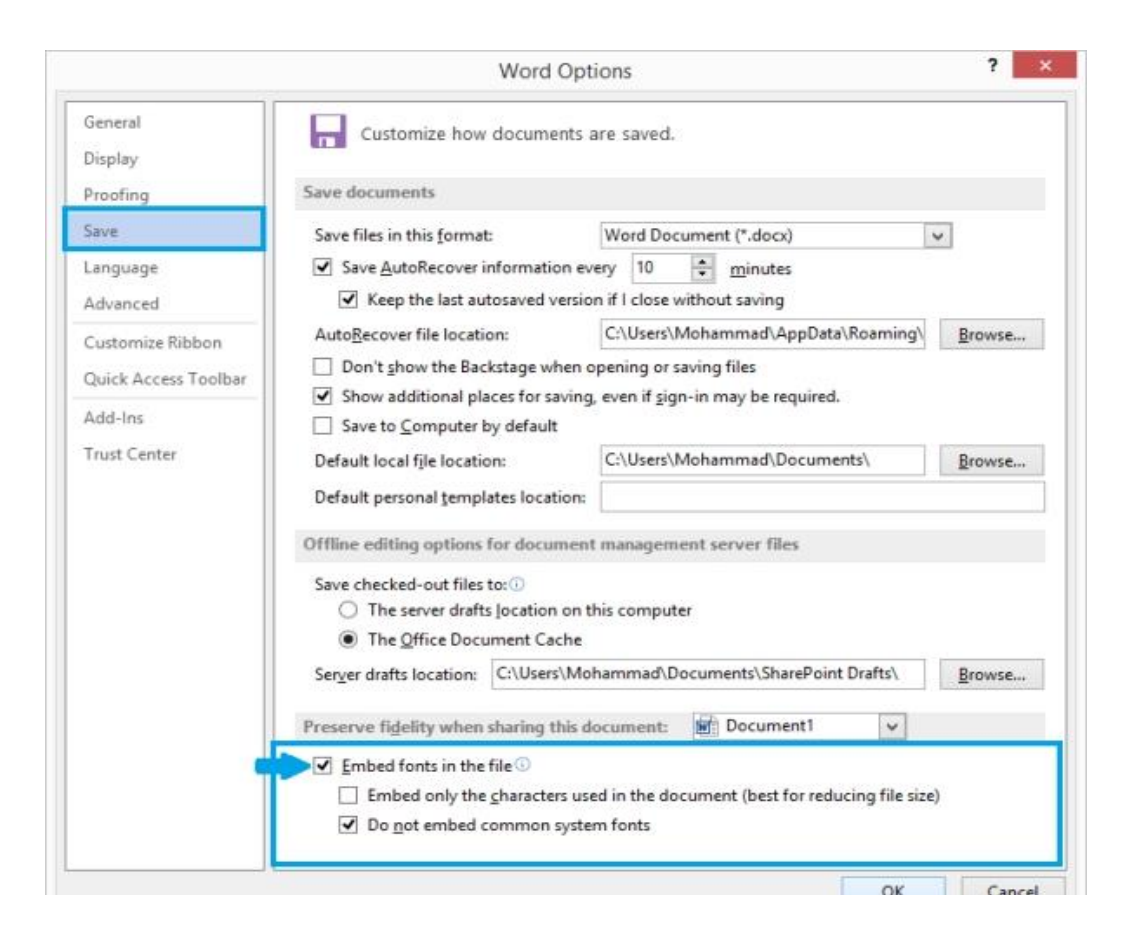

..کار توام است

با انجام این ترفند فونت فایل مورد نظر همراه با فایل ذخیره خواهد شد و اگر فونت ها در کامپیوتر جدید . نصب نشده باشند فایل شما به خوبی قابل خواندن است

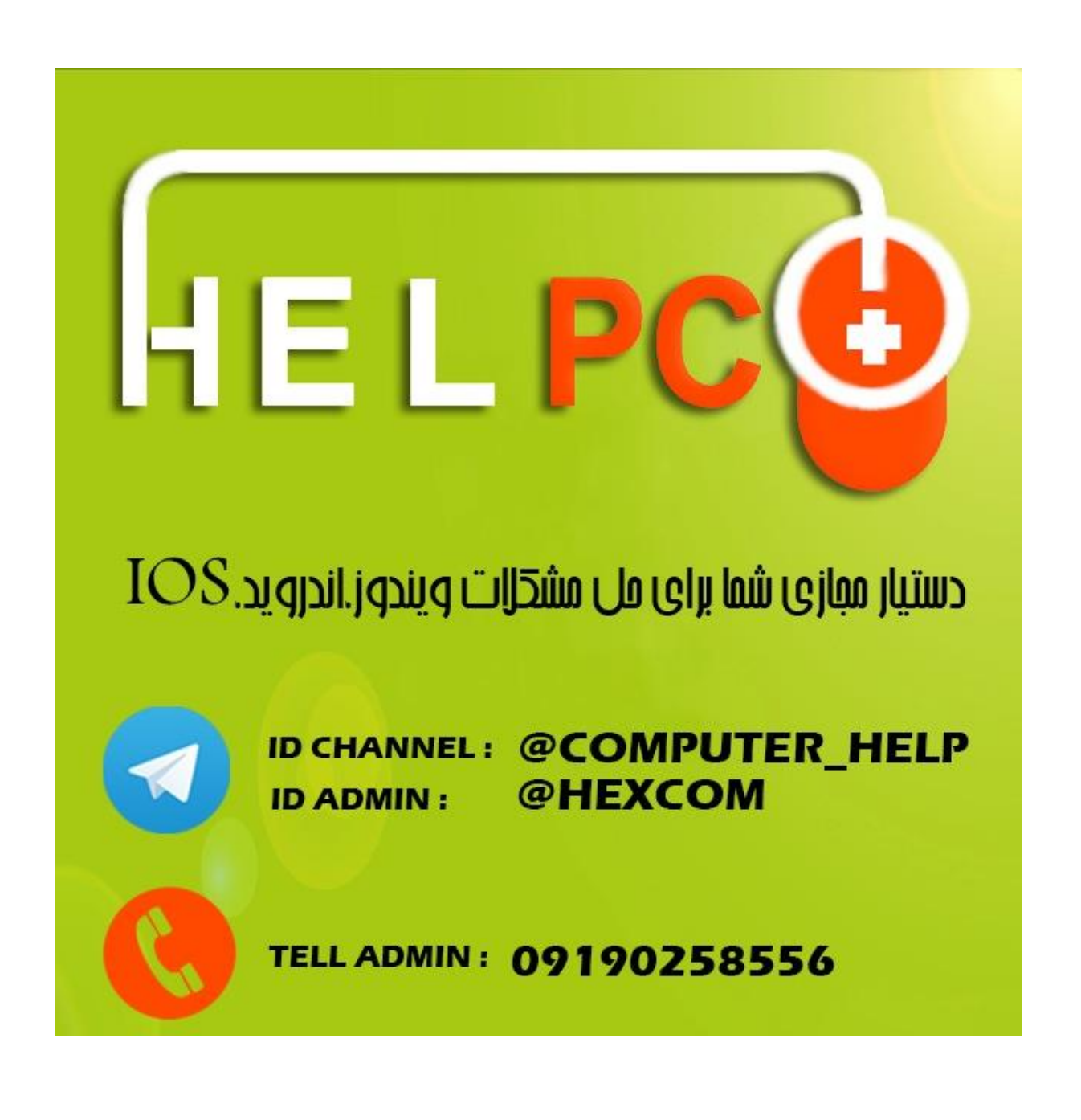